## **Supplementary data**

## **Section A: Implementation of condel server**

Condel-server is a web-application designed modularly using well-known OO design patterns. Four different-decoupled modules compose condel server: task-management, condel-task, condel-web and condel-ws.

**Task-management** is a generic but simple task manager tool. It is mainly in charge of executing tasks and registering the course of the task executions into a global description tasks registry. Two main agents lead this module: the factory and the task-manager. The **factory** is created during the initialization of the application. It loads in memory the registry file and saves it in disk. Additionally this agent creates task-managers when the application need it . Each **task-manager** (usually one per user) is the agent that response the user events. It is in charge of executing tasks, looking into the registry and canceling or deleting tasks. Every time a new task is created in the system, a new entry is also created in the task registry. The **task registry** is a very simple xml file which contains descriptions of all list of task entries. A **task entry** is the meta-description of the execution of a task. Each task entry contains the following information: an id and a group id of the task, date of creation, date end, input file, output path file, ip of the requester, task status (i.e. pending, executing, error and done) and a short log with the description of the execution of the task. An snapshot of the task registry file is attached in the supplementary material.

**Condel-task** is the module that implements the condel task. This task contains an associated **context** xml file. The idea of having a context file is to detach the implementation of the processes that intervene in the task from the parameterization with what to execute the processes. This fact drove us to a fast and easy development of the condel task. The context xml file is composed of a name and a description of the task and a list of process descriptions. Each process description contains a name of the process, the url of the executable, and the list of parameters to execute. (The following diagram illustrates the organization of the condel-task module.)

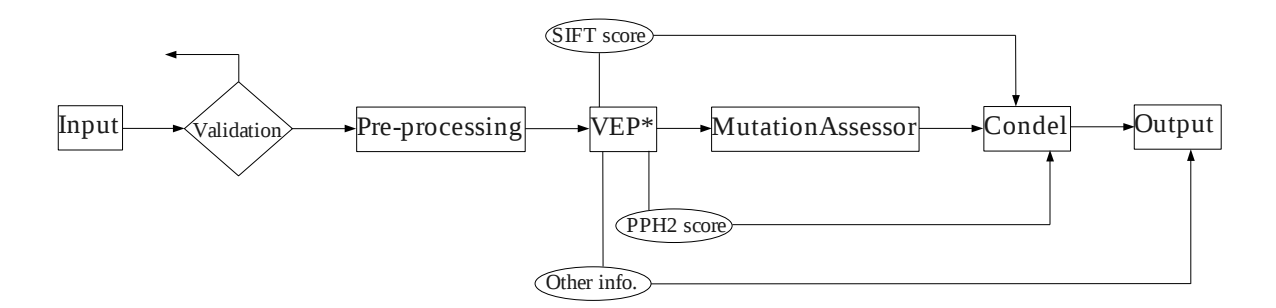

\*The Variant Effect Predictor (VEP) output is filtered to retain only SNVs that cause an aminoacid change (non-synonymous SNVs) in at least one of the gene transcripts.

First, the module possesses a data **pre-processing** program, where the input data is validated, then it is converted in a common data format (accepted by the Ensembl-variation Variant Effect Predictor, which includes converting the SNVs from protein coordinates to genomic coordinates if that is the case of the input) and finally this data is partitioned in batches of rows (for a better performance with our local Ensembl-variation MySQL database). After that, and for each input partition we run the **ensembl Variant Effect Predictor (VEP)** with a local installation of the Ensembl-variation and Ensembl databases. Subsequently, **MutationAssessor** is run for each SNV through its webAPI and finally, the scores of SIFT, PolyPhen2 (PPH2) and MutationAssessor are integrated by the **condel** method Along the whole process a unique folder is associated to the task where to store and create the initial, final and intermediate files generated by the condel task.

**Condel-web** module is a simple web user interface. The idea behind it is to offer the possibility of running condel method to a diversity of users in a simple and easy way. Thus, our purpose was to keep simple and anonymous the execution of condel tasks so that any user that with their own SNVs could run condel. However we thought that web users could need to manage (e.g. view, download, delete) tasks submitted previously. For this reason, we incorporated into Condel-web the option to keep trace of the old user tasks without any heavy registration step. The only pre-requisite for this is to enable the acceptance of cookies in the web browser.

**Condel-ws** is the module which runs the condel web-services. The idea is to offer a very simple API to submit condel task in batch mode but also give the possibility to easily integrate condel within any other external pipeline or process. The web-services are implemented using the common well-known REST framework. Thus, two main web-services have been created: one for submitting tasks (through a PUT method) and other for retrieving the results of a task (using a GET method).

The orchestration of all the **condel server** modules starts when the application is deployed in the server. Initially the **task-management** module intervenes creating one factory agent for the **condelweb** and one for the web-service module. These agents as mentioned before hold a shared instance in memory of the task registry file. Every time a new user opens their web browser or a web-service call is performed, the factory agent creates a new task-manager (if needed) to carry out the user requests coming from **condel-web** or from **condel-ws** API. Once a new condel task is submitted, the taskmanager interacts with the **condel-task** module to create a new task for the user. The manager registers a new entry in the registry, creates a new folder in the server and executes in parallel the task. The condel-task by it-self decides to change the status when it has already started, finished or if any problem has occurred during its execution.

Additionally, and for maintenance reasons we have created a simple administrative section (with restricted access) in the condel-web to allow following up all tasks performed in the server (condel-web and condel-ws).

The condel-server is allocated in our institutional servers. Thus, in order to avoid an overcoming of petitions to our servers we have initially limited the total number of simultaneous tasks to 12 and the number of tasks by session to 2. Additionally all tasks last in our server up to 72h in order to keep space free for new user requests.

## **Section B: Simple usage tutorial**

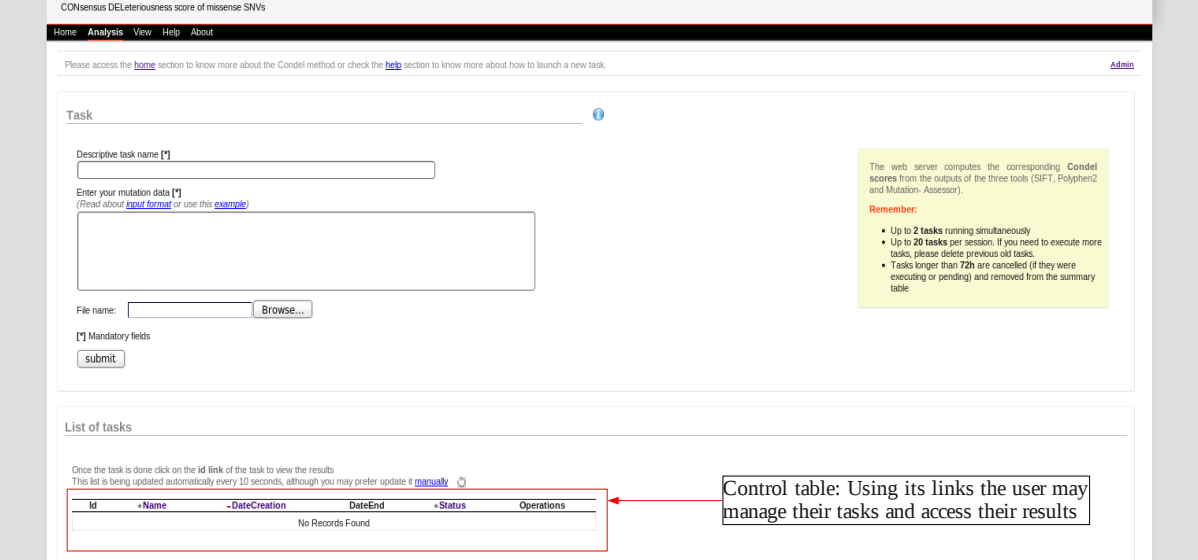

**Step 1**: Submission of data to create new tasks is done in the Analysis section of condel server. SNVs may be introduced either as genomic coordinates or protein coordinates. They may be cut and pasted in the analysis box, or uploaded within a file. The *input format* link describes the formats accepted by the server. The *example* link contains several SNVs in genomic coordinates. Note that, at this stage, the control table at the bottom of the page appears empty.

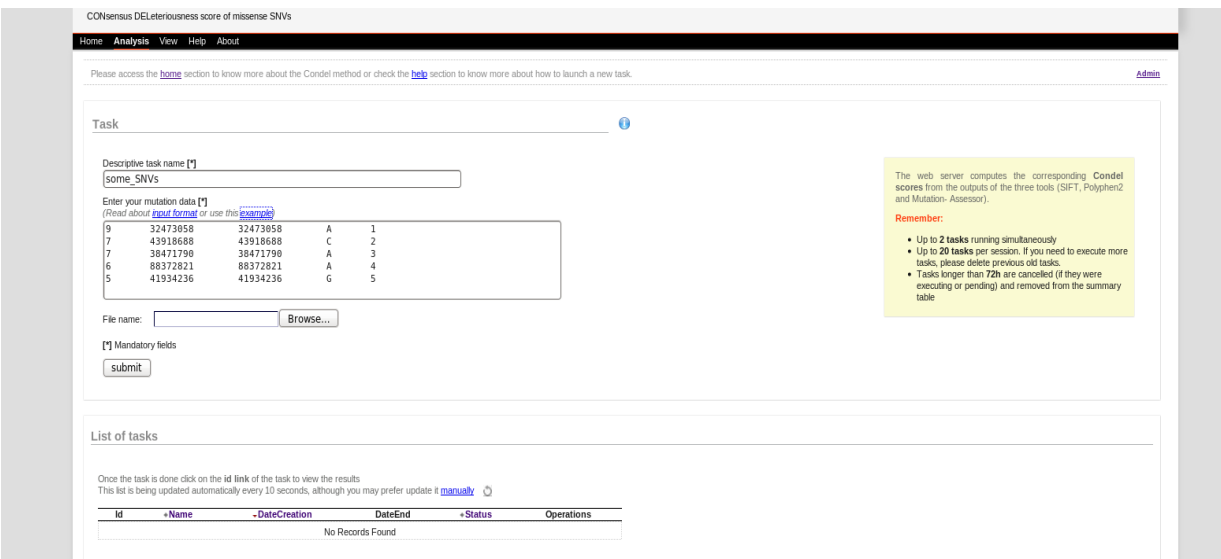

**Step 2**: A name has been given to the task (mandatory), and the example link has been hit to fill some SNVs into the analysis box.

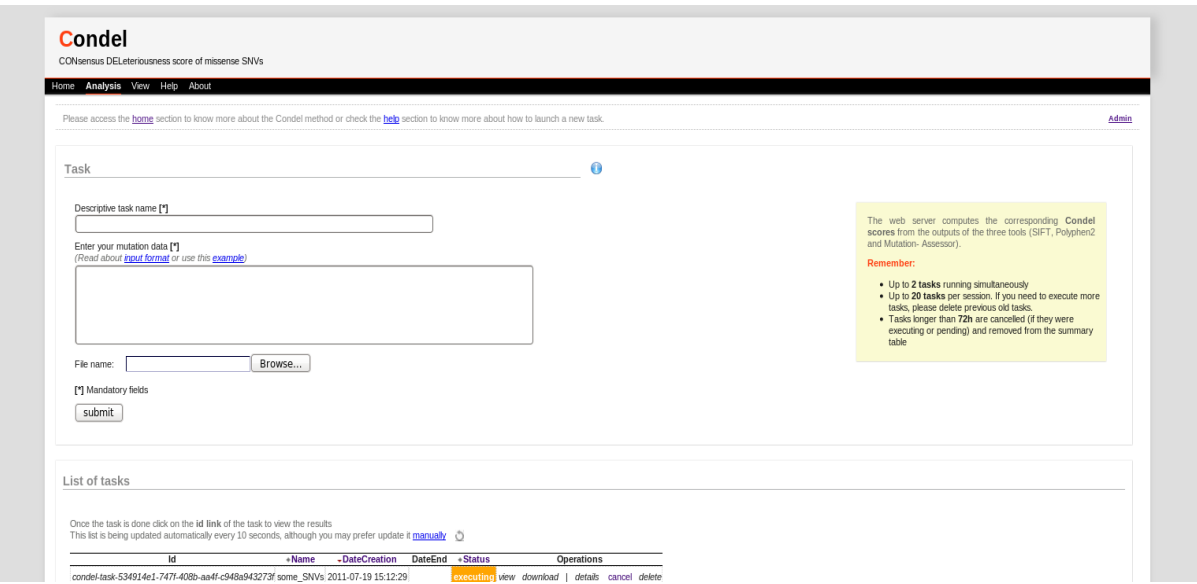

**Step 3**: The submit button has been hit. A new task has been created and a randomly generated id has been assigned to it. It therefore appears now in the control table at the bottom of the page. Its current status is *executing*. Its status will be updated every 10 seconds until it has finished.

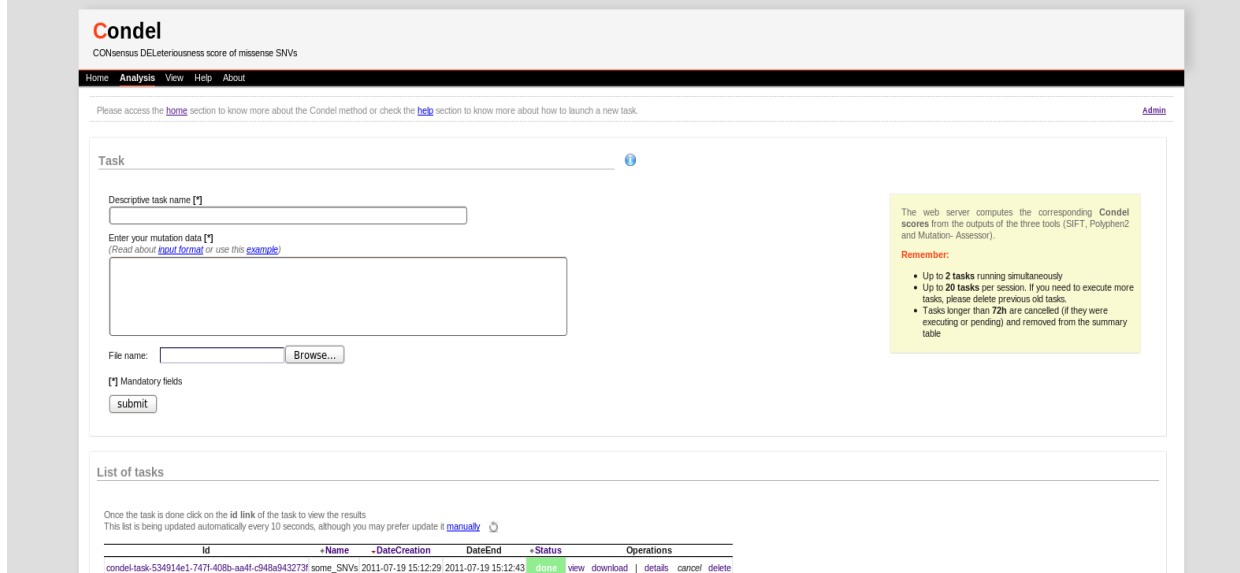

**Step 4**: The task is now finished (after 14 seconds), so its current status is *done*. Its results may be accessed by clicking on its id or on the view link at its right. Additionally, the user may directly download the results, see the logs generated by condel server while running their task, or delete it using the links at the right of the control table, under *Operations*.

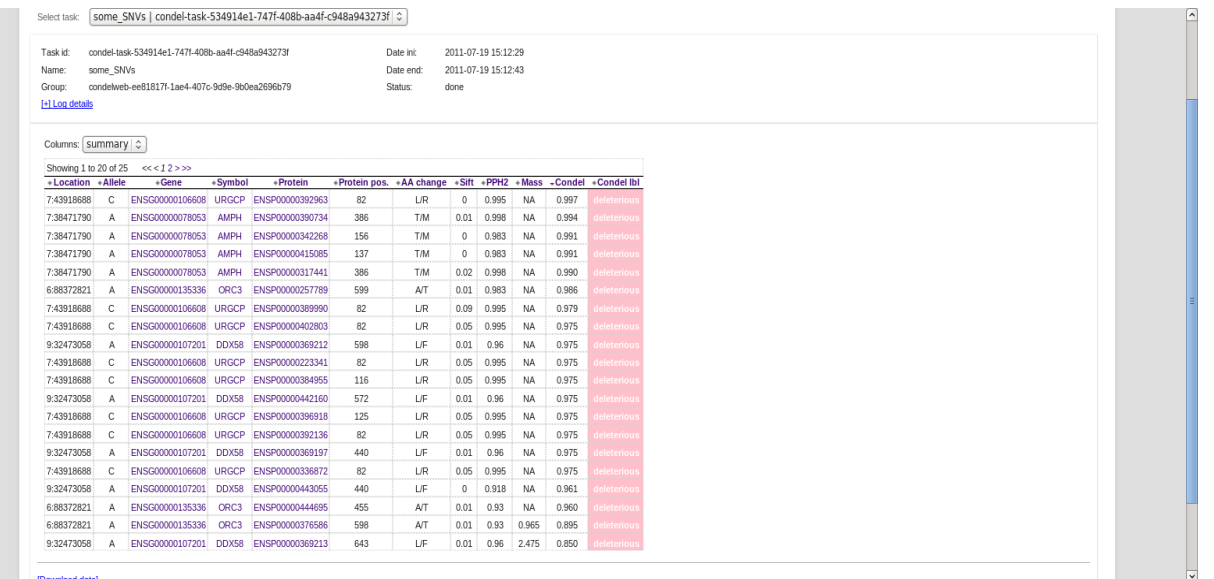

**Step 5**: The results of the task may be accessed in HTML format by clicking on the task id link. Note that the user may navigate from on of their tasks to another using the pull-down menu at the top of this page. The results may be downloaded as a tab-separated file hitting the *Download data* link below the control table.

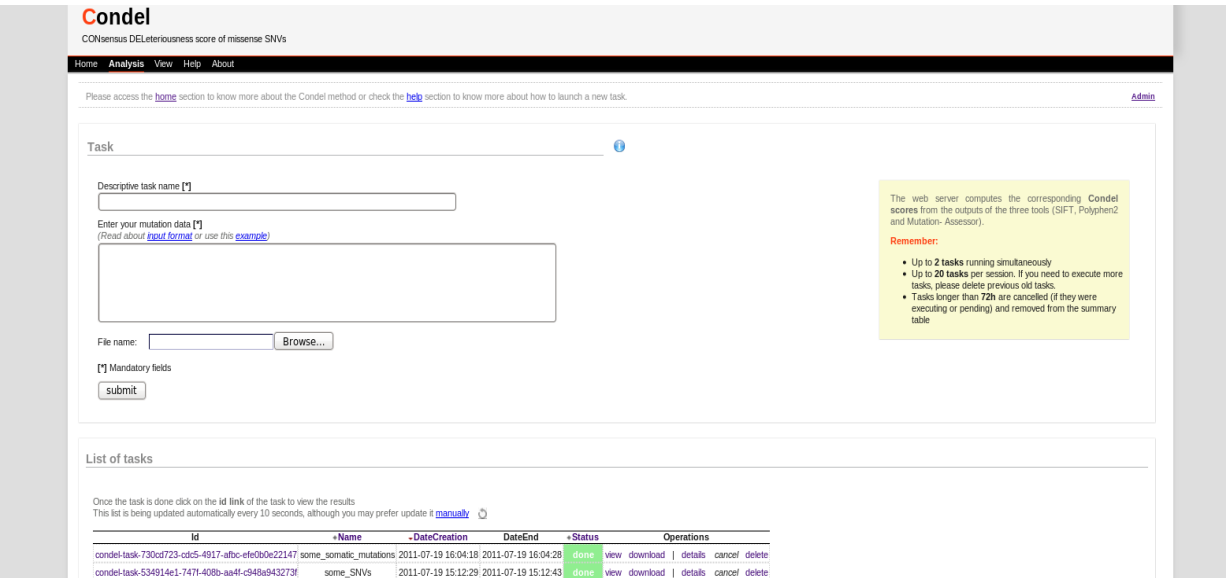

**Step 6**: Now, note that if a second task is launched by the user, it will appear in the control table upon launching. The tasks will be ordered chronologically, with newer ones at the top.

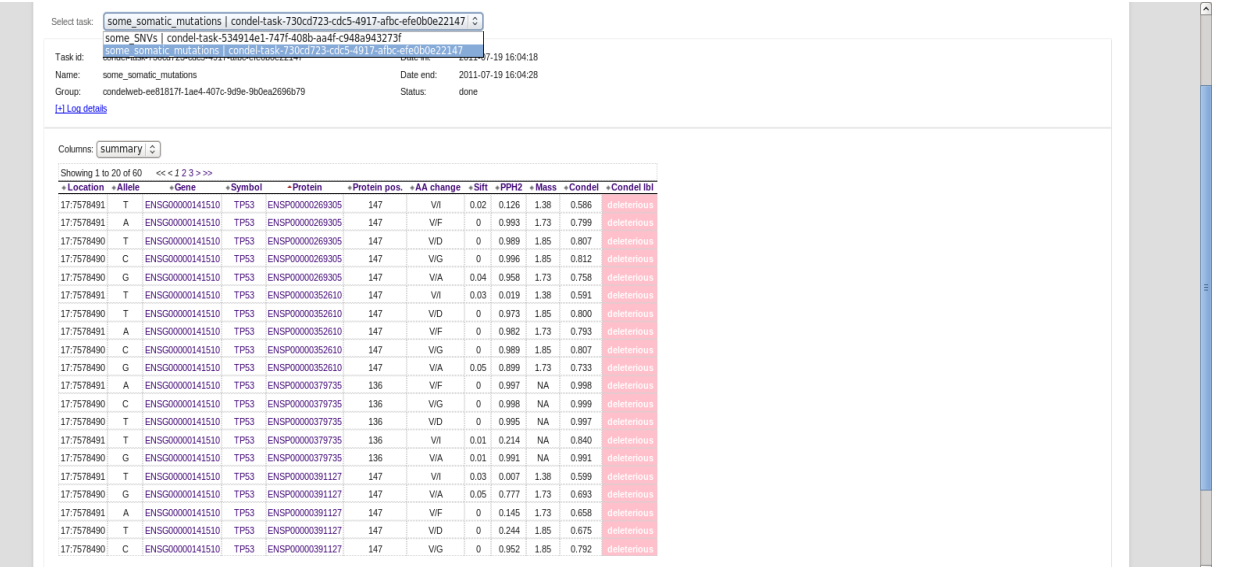

**Step 7**: As explained above, the user may navigate between tasks with the pull-down menu at the top of the page. The *Columns* menu allows to add more columns to the result table.

## **Section C: Description of the HTML output table**

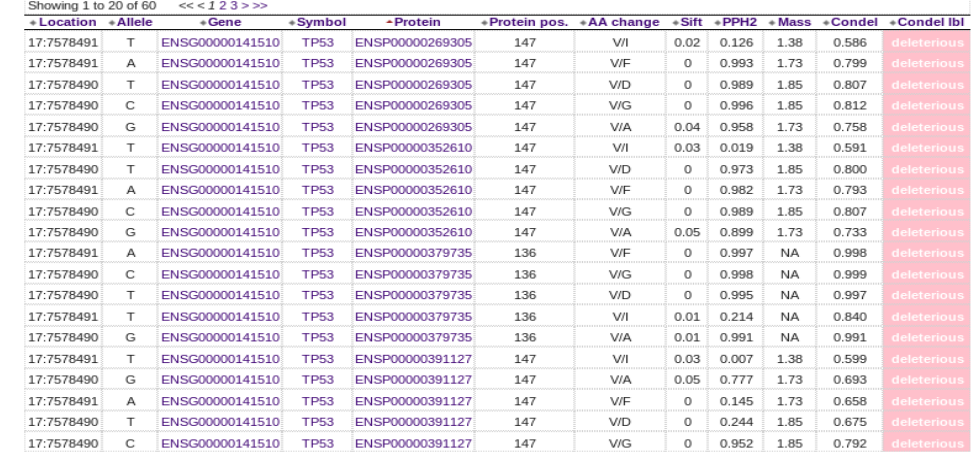

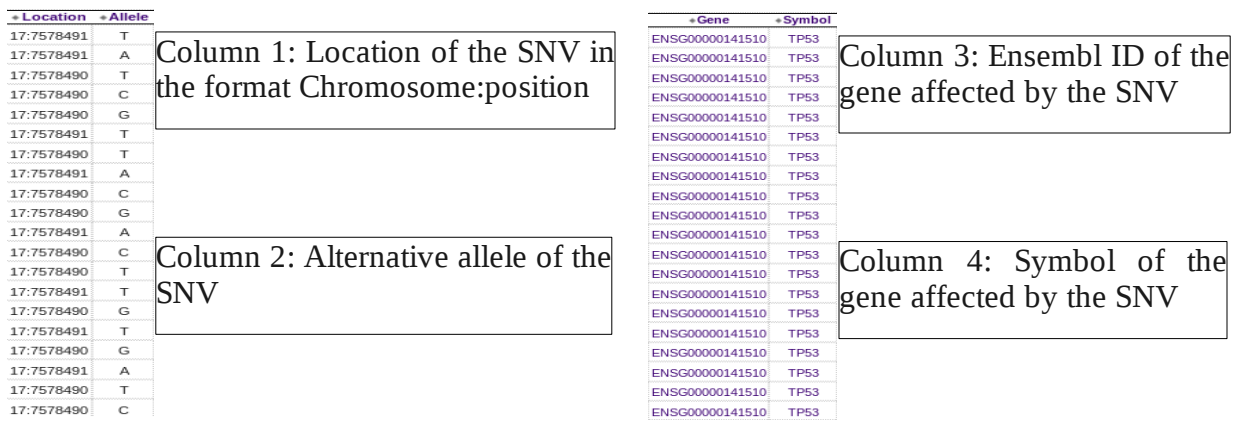

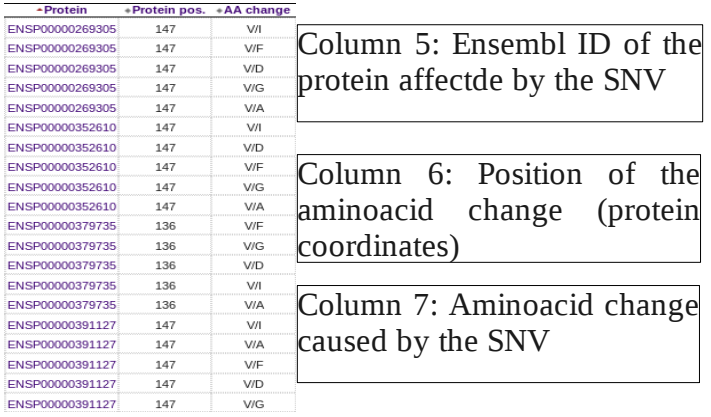

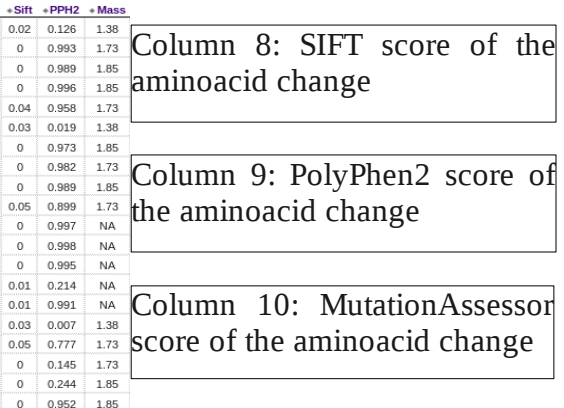

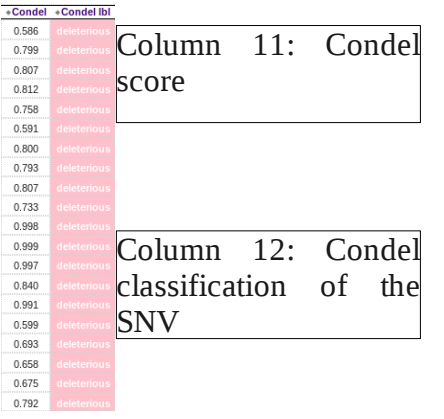